## 動画ファイル作成方法の一例

- 1.パワーポイントにてプレゼンテーションファイルを作成する。
- 2.スライドごとに録音する(事前にパソコンにマイクをつなげておく)。

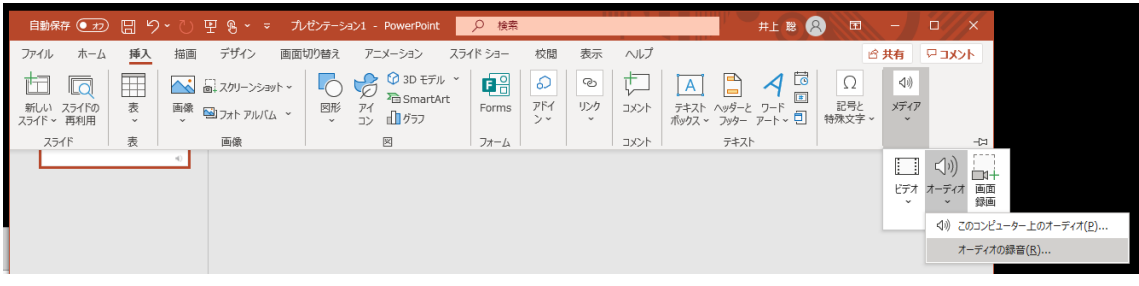

3. 真ん中に表示された音声マークを、任意の大きさ・場所に移動させる。

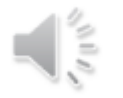

4. 全てのスライドの録音が済めば、先頭から「スライドショーの記録」を行う。 マウス左クリックでスライドを進める。「Ctrl」+「L」でポインターが表示される。

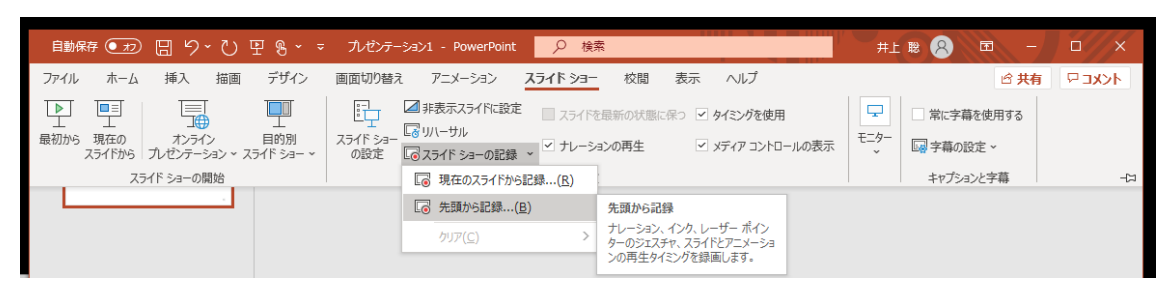

5.スライドショーの記録が済めば、動画ファイル(.mp4)で保存する

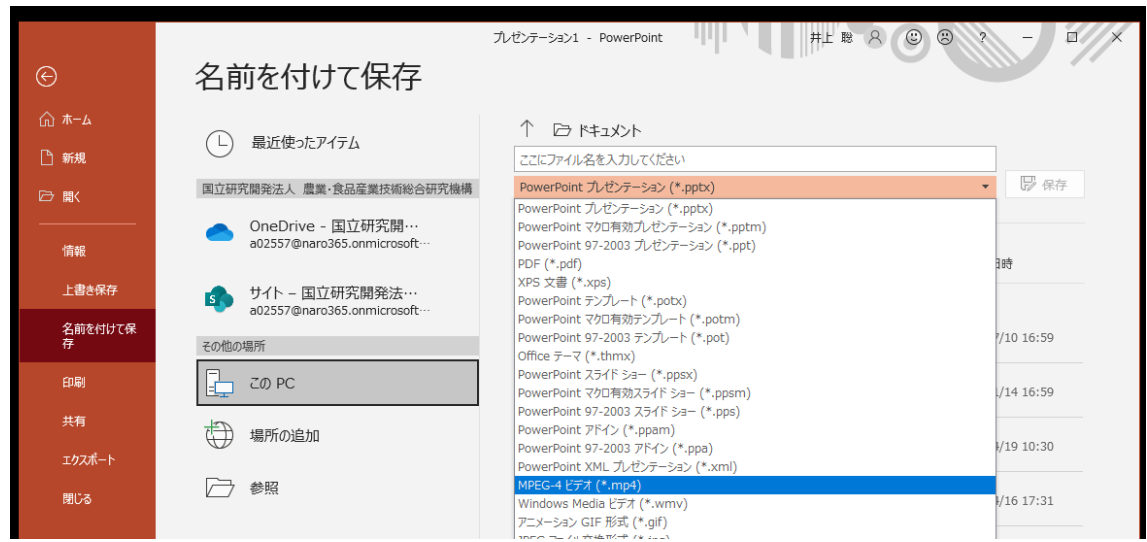

- 6.保存した動画ファイルを再生して、内容を確認する。
- 7.音声を修正したいスライドがあれば、2に戻って以下をやり直す。